## **Follow these steps!**

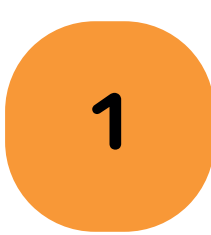

**1 2** Enter iPad password if required, visit home page of Les Mills Virtual

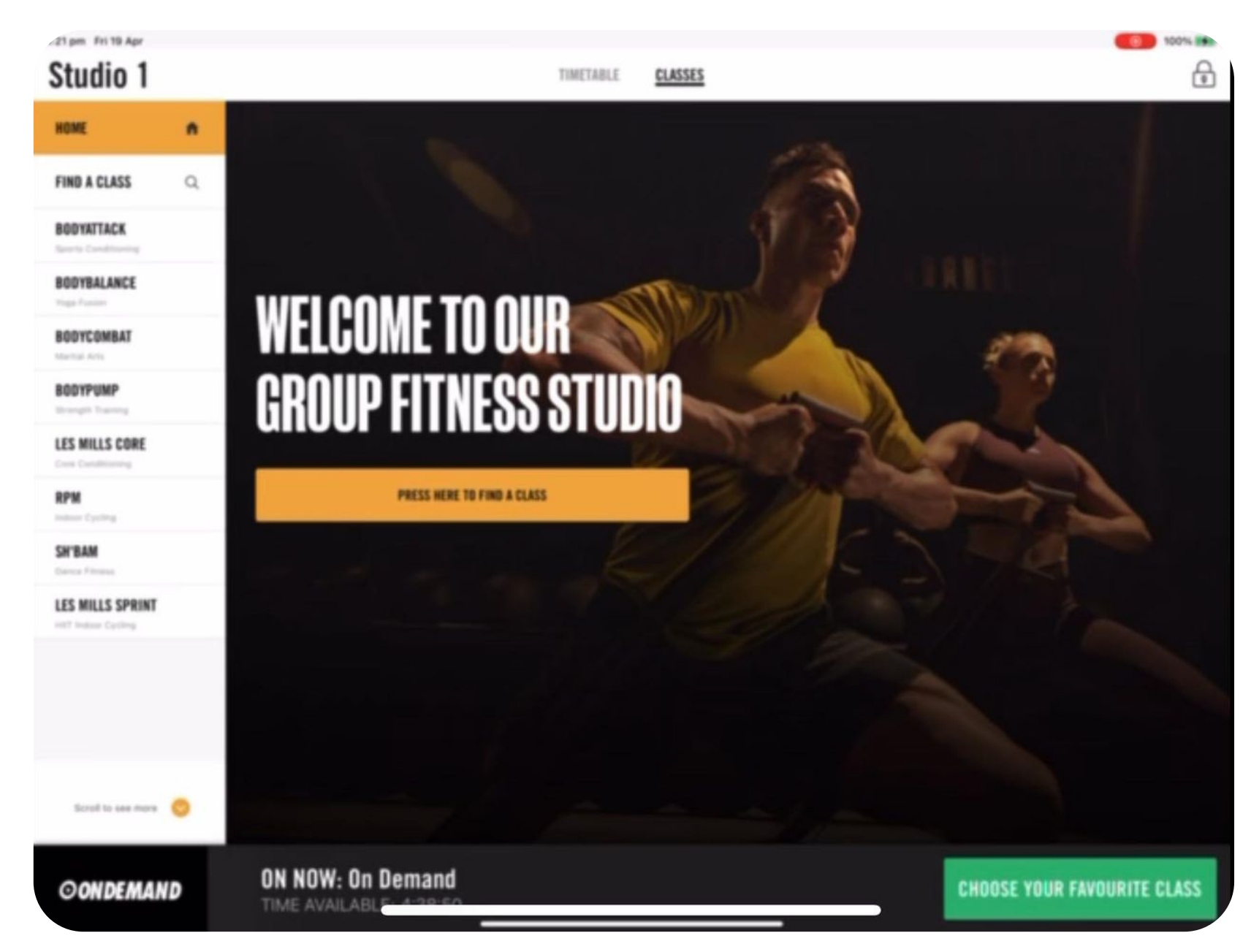

### **3 4** and tap on desired class Look through results

TIMETABLE **CLASSES** 

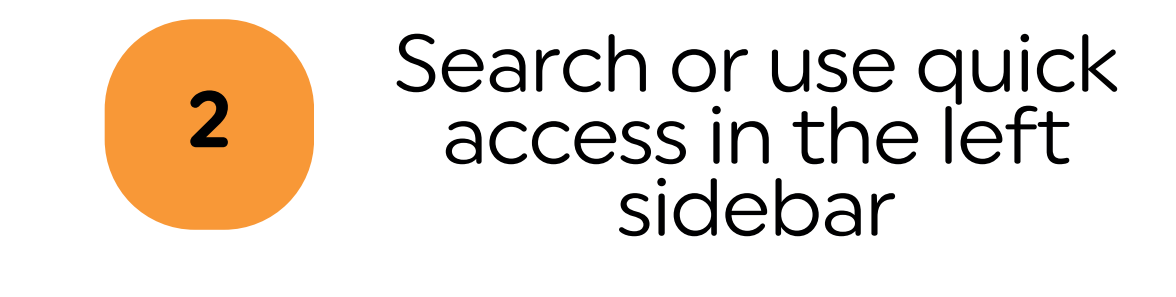

#### **BACK**

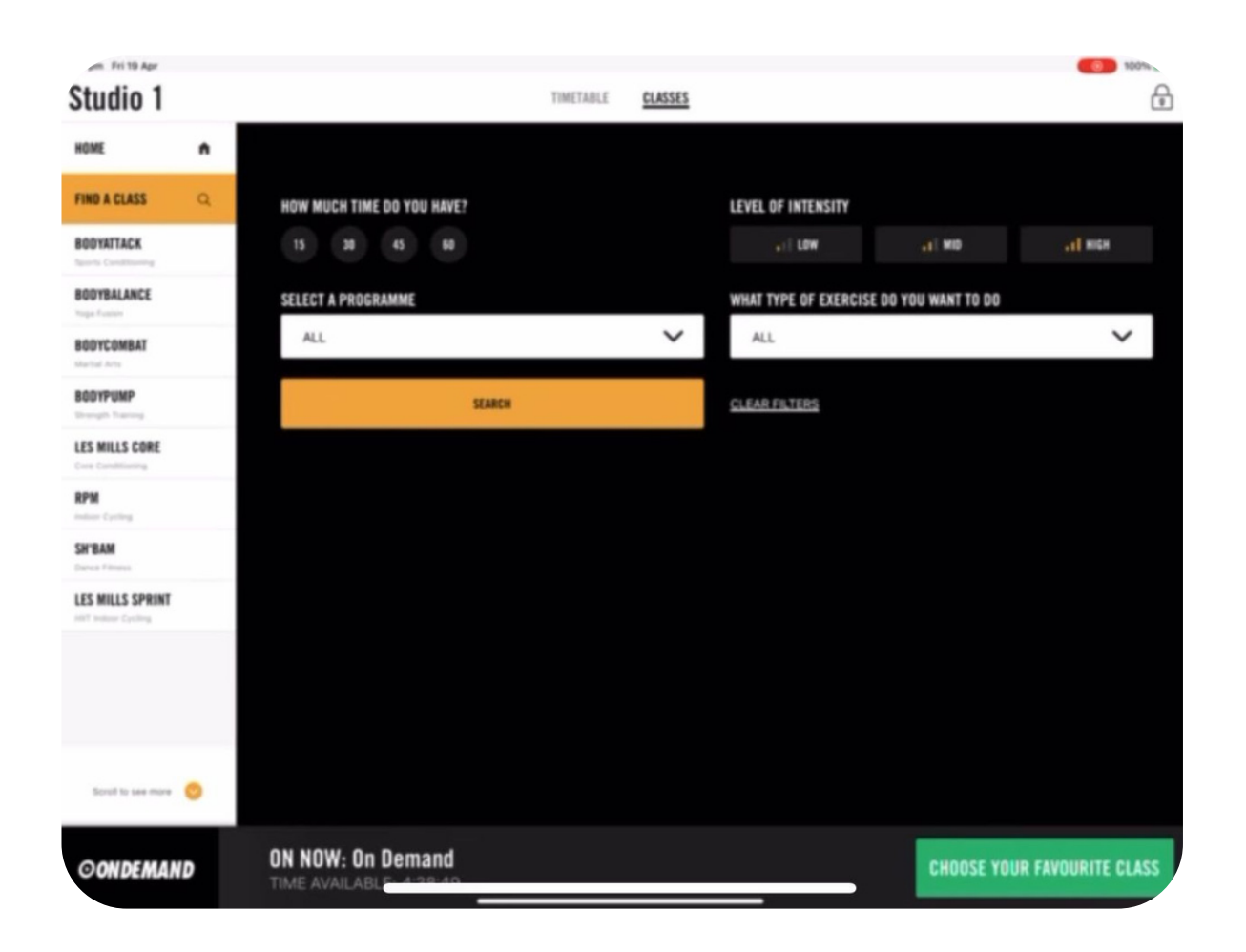

**Your Search Results** 

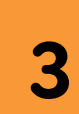

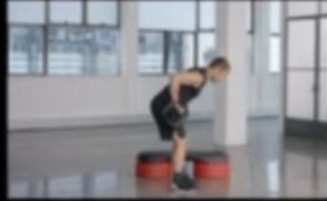

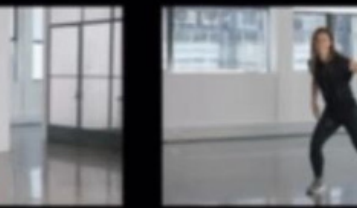

 $0.30m1 = 1$ 

SH'BAM BEGINNER CLASS

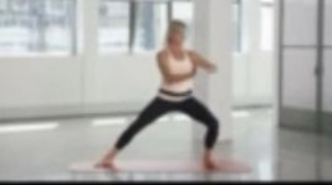

**BODYBALANCE BEGINNER CLASS** 630ml - 1 c9

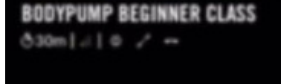

 $530m1.1D$ 

ON NOW: On Demand

ME AVAILABLE: 4:38:48

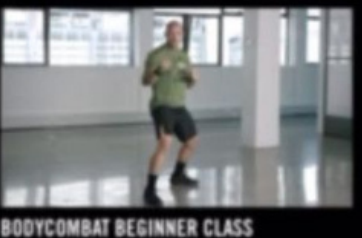

**RPM BEGINNER CLASS** 630ml .: 1 =

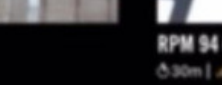

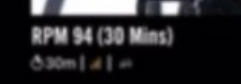

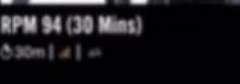

**CHOOSE YOUR FAVOURIT** 

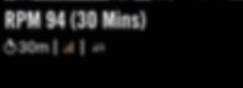

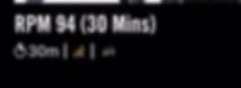

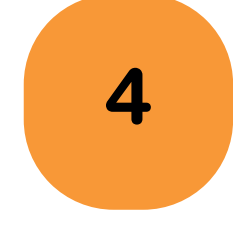

Click on Begin Workout and wait prepare for video to start on screen

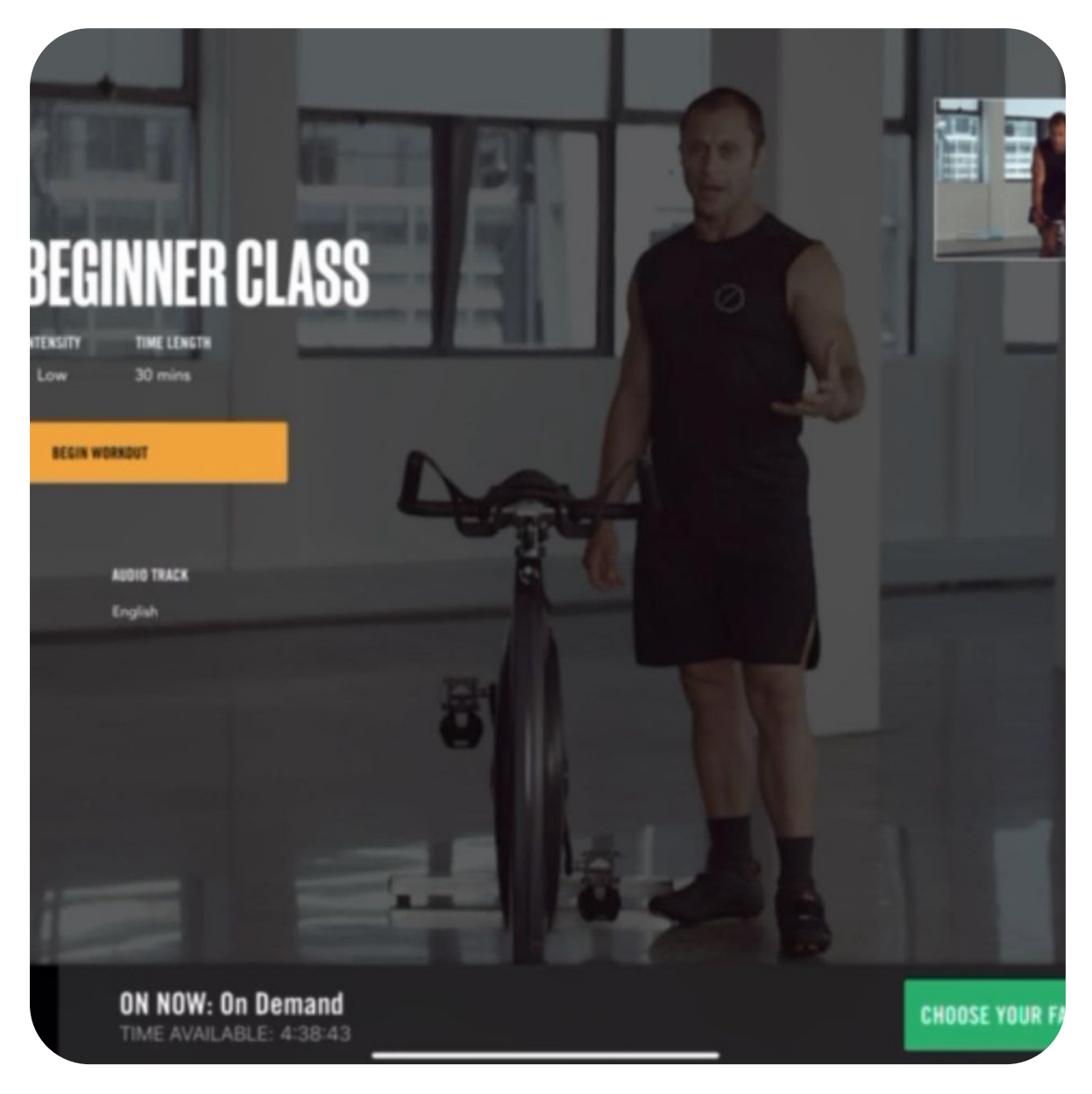

### **Virtual Group Exercise Instructions**

# ELeisureworks